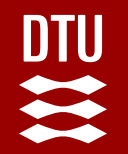

# DTU<br># **Optimal sizing methodology of HPP**

#### **Inputs**

- Electricity prices for SM and BM
- Site location for weather data
- Technologies cost

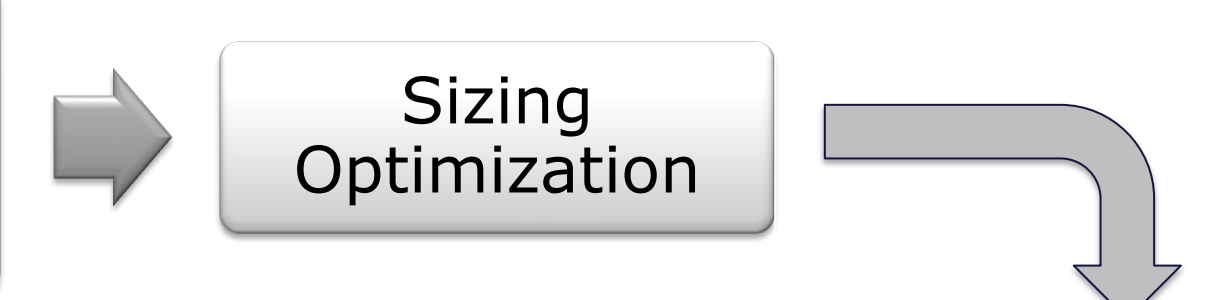

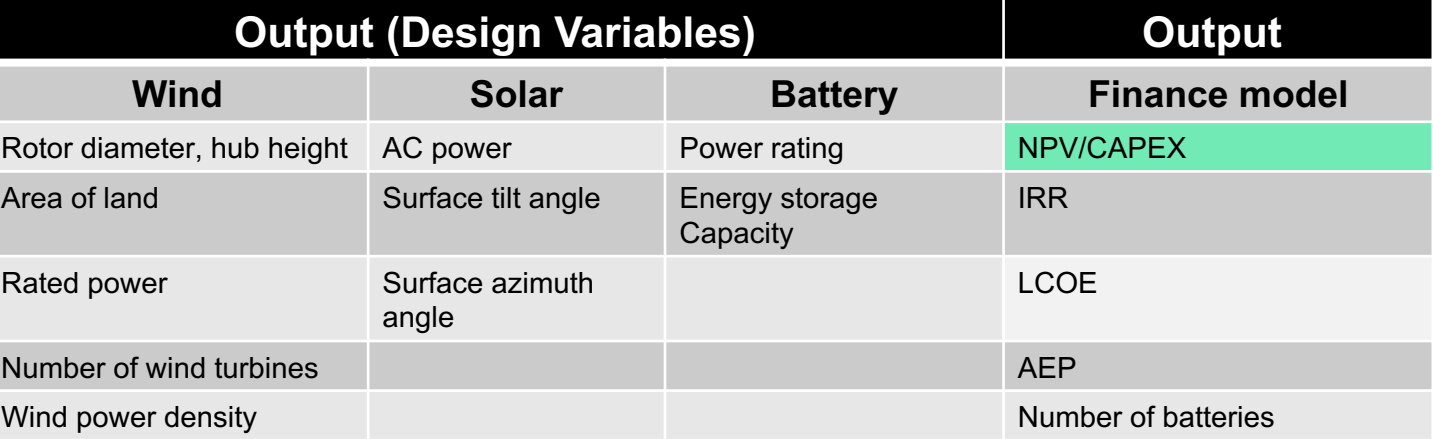

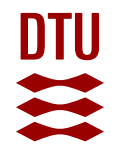

# **Optimal sizing methodology of HPP**

#### **Financial model of HPP**

 $C_H$ : Total CAPEX O<sub>H</sub>: Total OPEX  $C_H = C_W + C_S + C_B + C_E$ 

 $O_H = O_W + O_S + O_b + O_E$ 

#### **Financial parameter calculation**

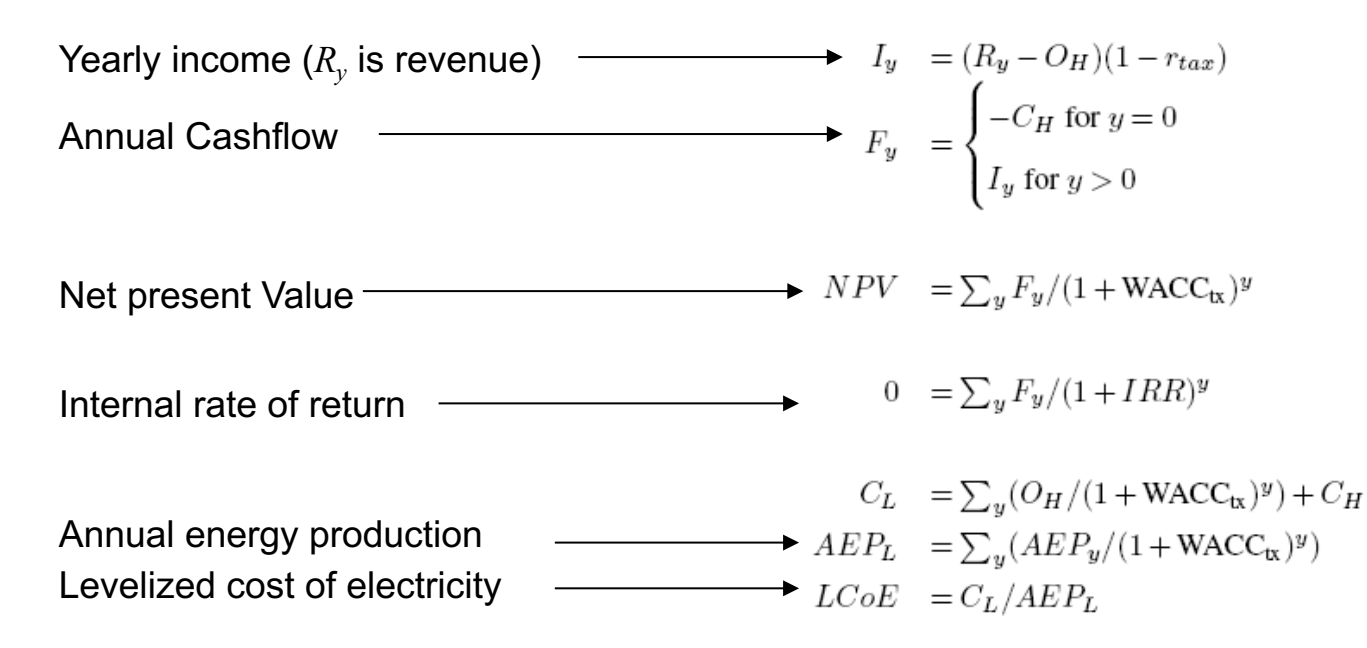

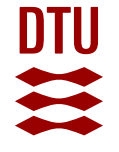

# Let's see how HyDesign lo **and how it works……..**

- Gitlab repository: https://gitlab.windenergy.dtu.dk/TOPFARM/hydes
- At the bottom -> link to documentation -> https://topfarm.pages.windenergy.dtu.dk/hydesig

**Exercise 1:** Advanced HPP Model -> HPP design evaluation

**Exercise 2:** HPP with multiple energy markets -> HPP design evaluation with SM and BM

#### **CONTENTS**

Search docs

#### **Installation Guide**

How to Cite HyDesign

**Updates log** 

#### **TUTORIALS**

Quickstart

#### **Advanced HPP Model**

evaluating the performance or a hybrid power plant with P2X using HyDesign

Size a HPP plant based on a simplified hpp model

HyDesign sizing examples

Break-even price and power purchase agreement

Example: Sizing a plant to meet constant electrical load

Export the DOE

Offshore HPP

How to use iso-probabilistic transformations to obtain weathercorrleated spot markets with a desired distribution

HPP with multiple energy markets

#### **Welcome to hydesign &**

A tool for design and control of utility scale wind-solar-storage based hybrid power plant.

For installation instructions, please see the Installation Guide.

#### Source code repository and issue tracker:

https://gitlab.windenergy.dtu.dk/TOPFARM/hydesign

License:

**MIT** 

#### **Getting Started**

The Quickstart section shows how to set up and perform some basic operations in hydesign.

Explanations of hydesign's core objects can be found in the following tutorials:

#### **Contents**

- Installation Guide
- How to Cite HyDesign
- Updates log

#### **Tutorials**

 $.$  Ouicketort

#### ↑ / Advanced HPP Model View page source Open the notebook in Edit on Gitlab O Open in Colab Google Colab **Advanced HPP Model** Evaluating the performance of a hybrid power plant using **HyDesign**  $\frac{6}{18}$  0 case name longitude latitude altitude • Run each cell India A  $\Omega$ Indian site good wind 77.500226 8.334294 679.803454 India Indian site good solar 68.542204 23.542099 29.883557 • Check for the list of example India Indian site bad solar bad wind 77,916878 17,292316 627,424643 India sites (select the test site).

• Change the site name accordingly.

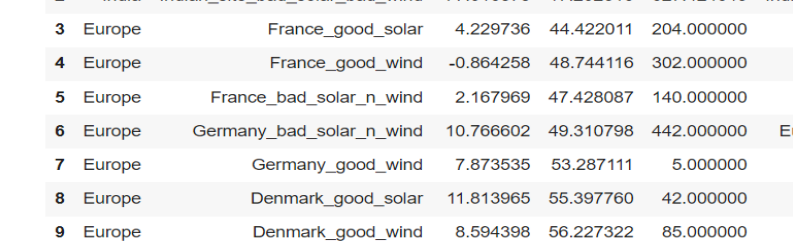

 $\frac{6}{105}$  [11] name = 'Denmark\_good\_wind'

ex\_site = examples\_sites.loc[examples\_sites.name == name]

 $longitude = ex\_site['longitude'].values[0]$  $lattice = ex_size['lattice']$ .values $[0]$  $altitude = ex_size['altitude'].values[0]$ 

- In this cell, the evaluation of a HPP design is done
- Select the size of HPP:
	- wind plant size in MW: Nwt \* P\_rated;
	- solar\_MW;
	- battery size
		- b P: battery power in MW
		- b\_E\_h: battery energy hours)

```
\frac{1}{238} [13] start = time.time()
 \text{clearance} = 10sp = 350p rated = 5
Nwt = 62wind MW per km2 = 7solar MW = 50surface\_tilt = 50surface azimuth = 180solar DCAC = 1.5b P = 20b \tImes h = 3cost_of_batt_degr = 5
```
▼ Evaluating the HPP model

#### **The output of the HPP model evaluation**:

Objective function: maximize NPV/CAPEX NPV: Net present Value IRR: Internal rate of return LCOE: Levelized cost of electricity CAPEX: Total capital expenditure OPEX: Total operational expenditure AEP: Annual energy production GUF: Grid utilization factor Grid [MW]: grid capacity

NPV over CAPEX: 0.726 NPV [MEuro]: 230.293 IRR: 0.120 LCOE [Euro/MWh]: 22.151 CAPEX [MEuro]: 317.377 OPEX [MEuro]: 5.960 Wind CAPEX [MEuro]: 236.934 Wind OPEX [MEuro]: 5.622 PV CAPEX [MEuro]: 16.583 PV OPEX [MEuro]: 0.338 Batt CAPEX [MEuro]: 3.470 Batt OPEX [MEuro]: 0.000 Shared CAPEX [MEuro]: 60.390 Shared Opex [MEuro]: 0.000 penalty lifetime [MEuro]: 0.000 AEP [GWh]: 1321.424 GUF: 0.503 grid [MW]: 300.000 wind [MW]: 310.000 solar [MW]: 50.000 Battery Energy [MWh]: 60.000 Battery Power [MW]: 20.000 Total curtailment [GWh]: 417.558 Awpp [km2]: 44.286 Rotor diam [m]: 134.867 Hub height [m]: 77.434 Number of batteries: 1.000

exec. time [min]: 0.3864752968152364

### **DTU** H

# **Exercises: Download output files and plots**

• The output files can be downloaded from here for further analysis. (Note: Remember to download and rename the file before starting the new simulation, the results won't get saved automatically)

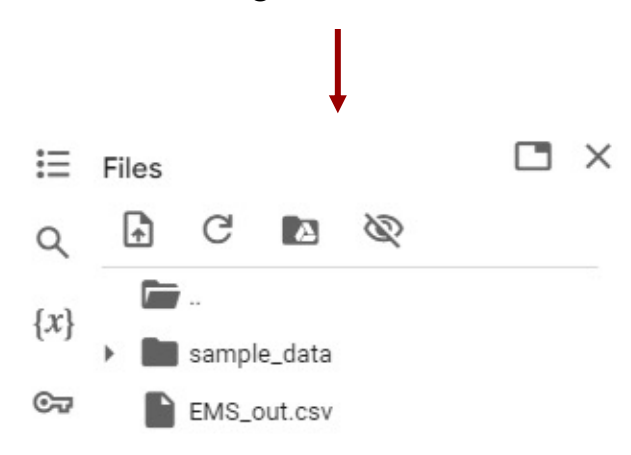

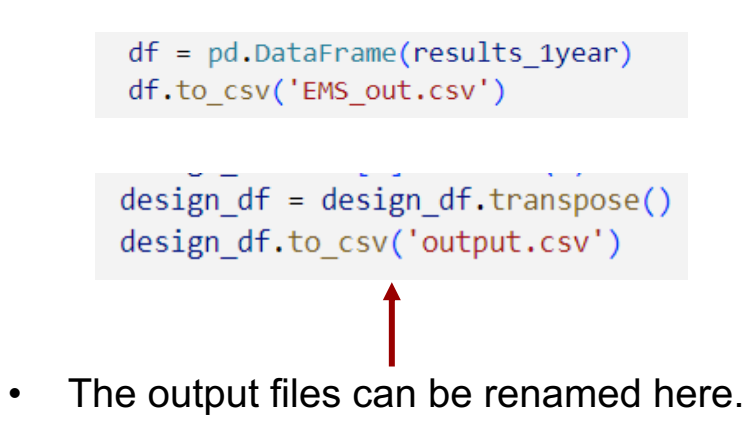

• Re-run the evaluation function and check for the results.

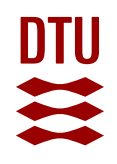

## **Exercises: Notes**

- Select site (9): Denmark good wind
- First, run the exercise with only HPP participating in spot market and save results.
- Next, run the exercise with HPP participating in spot and balancing (Intra-day) markets both (It works only for Wind + Battery plants, make solar\_MW =0).
- By default: there are some specific design given (Wind + Battery HPP): Wind-350 MW, Grid connection-300 MW, Battery: 100 MW/ 300 MWh
- Check for improvement in NPV, NPV/CAPEX, LCOE for HPP participating in SM and BM both.
- Change the size of battery and plot the sensitivity of NPV/CAPEX with the battery size.
- Comment on the impact of grid connection capacity (100/ 300 MW) on econometrics (with  $SM + BM$ ).

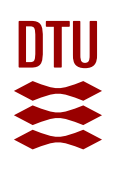

# **Exercises: Changing input file data**

Download the input file 'hpp\_pars.yml' -> contains technology battery, grid connection) costs value and other parameters

https://gitlab.windenergy.dtu.dk/TOPFARM/hydesign/-/blob/main/hydesign/examp

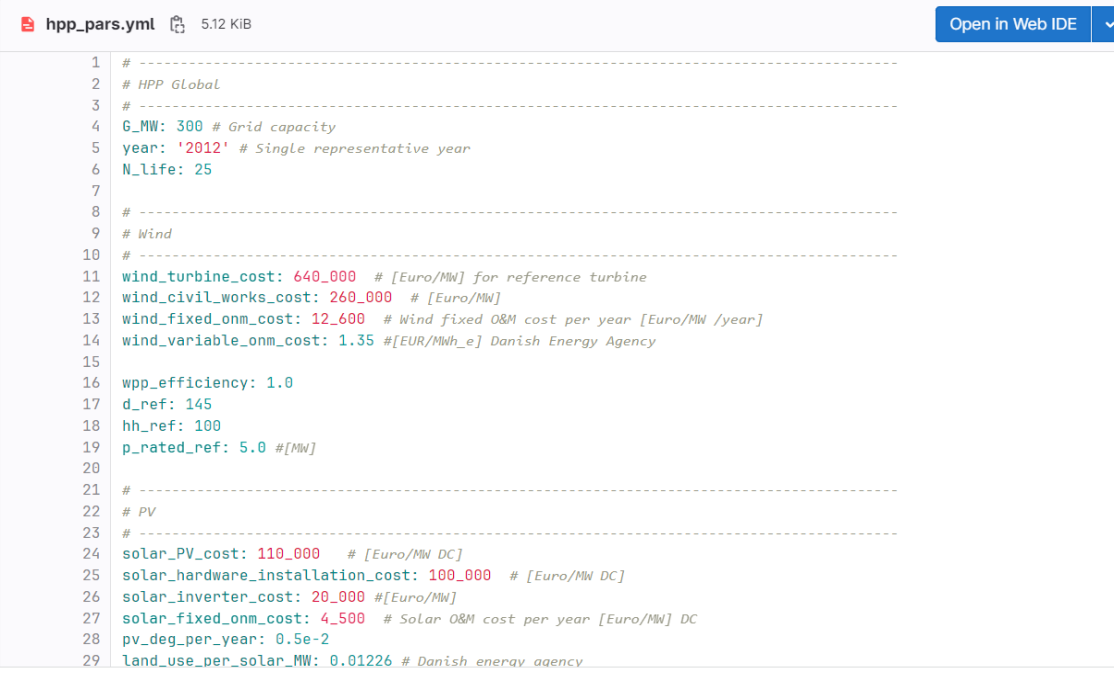

# **Exercises: Changing input file data**

• Modify the input data in 'hpp\_pars.yml' as desired. Upload the modified the input file 'hpp\_pars.yml' in the current directory. (Note: The file name can be renamed as well)

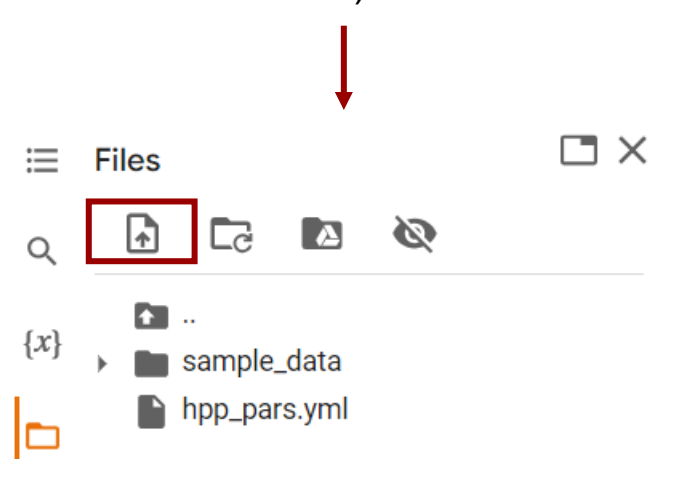

 $name = 'France good wind'$ ex\_site = examples\_sites.loc[examples\_sites.name == name]  $longitude = ex site['longitude'].values[0]$  $lattice = ex site['lattice'].values[0]$ altitude = ex site['altitude'].values[0] ath+ex site['input ts fn'].values[0] sim pars  $fn = 'hpp$  pars.yml'

- Rename the input file name in the notebook to point toward the modified set of inputs.
- Re-run the evaluation function and check for the results.

**DTU** 

 $\boldsymbol{\Sigma}$ 

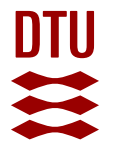

# **Tasks:**

- 1. Change the size of wind plant/ battery/ grid capacity for example site 9 (check for just 2-3 different configurations) and compare change in values of
	- a) NPV
	- b) NPV/CAPEX
	- c) LCOE
	- d) AEP
	- e) GUF
	- f) Total curtailment
- 2. Perform any one set of HPP configurations (wind + battery) as in Exercise 1 with BM. Make comparison and analyze the results.
- 3. For HPP with BM, find optimal size of battery doing sensitivity analysis with an objective to maximize NPV/CAPEX

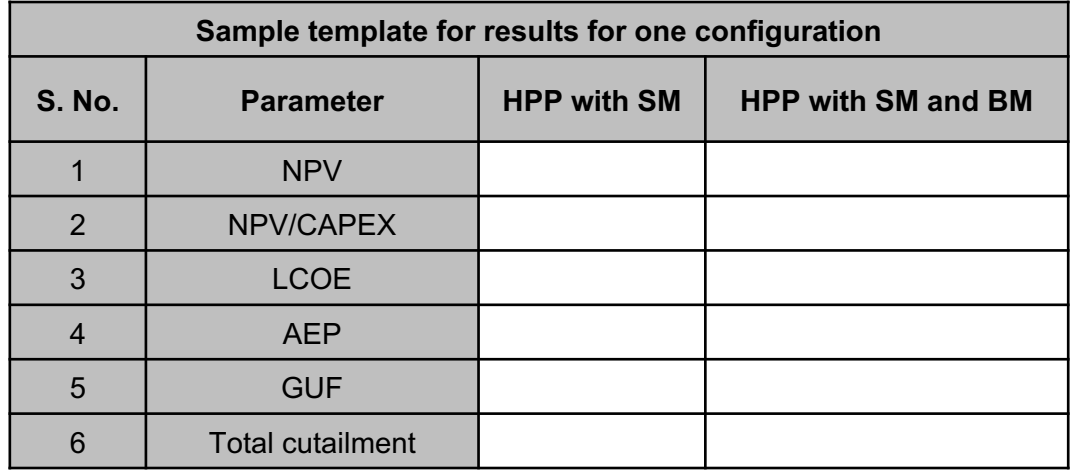

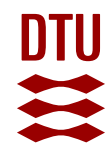

# **Learning Objectives:**

- Impact of the size of a HPP on the econometrics such as NPV/CAPEX, LCOE.
- Improvement in curtailment and econometrics of HPP when participating in multiple energy markets.
- Impact of cost of various technologies in HPP on the econometrics.